# RingCentral app quick reference guide

Get to know the RingCentral mobile app for iOS with this handy quick reference guide to walk you through everything it has to offer.

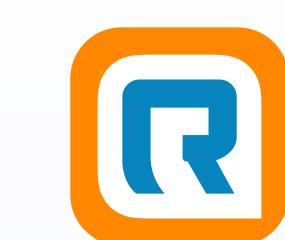

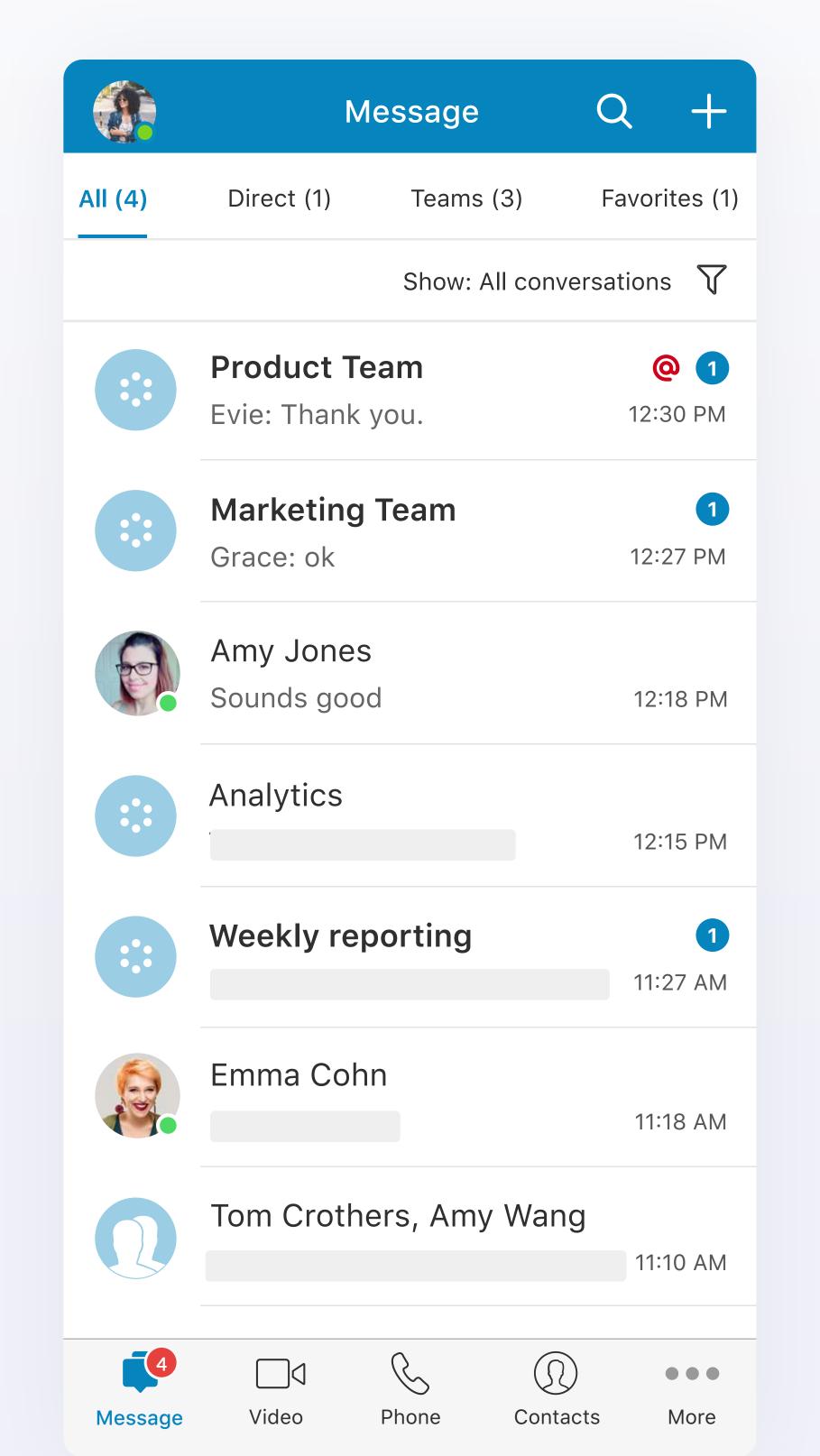

### Message

Find all of your messages in one place, sorted by most recent and organized by your direct messages, teams that you have been invited to or joined, and any contact or team that you have marked as a favorite.

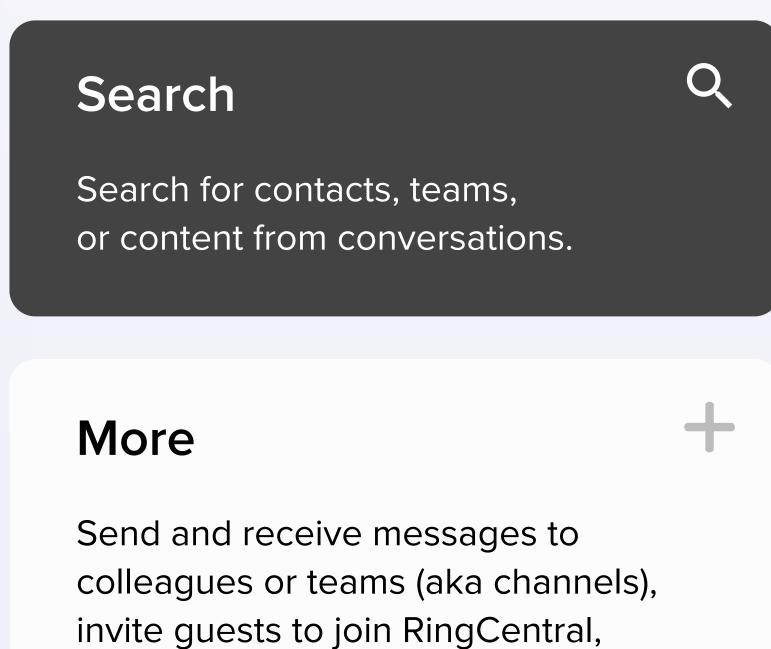

and create a new team.

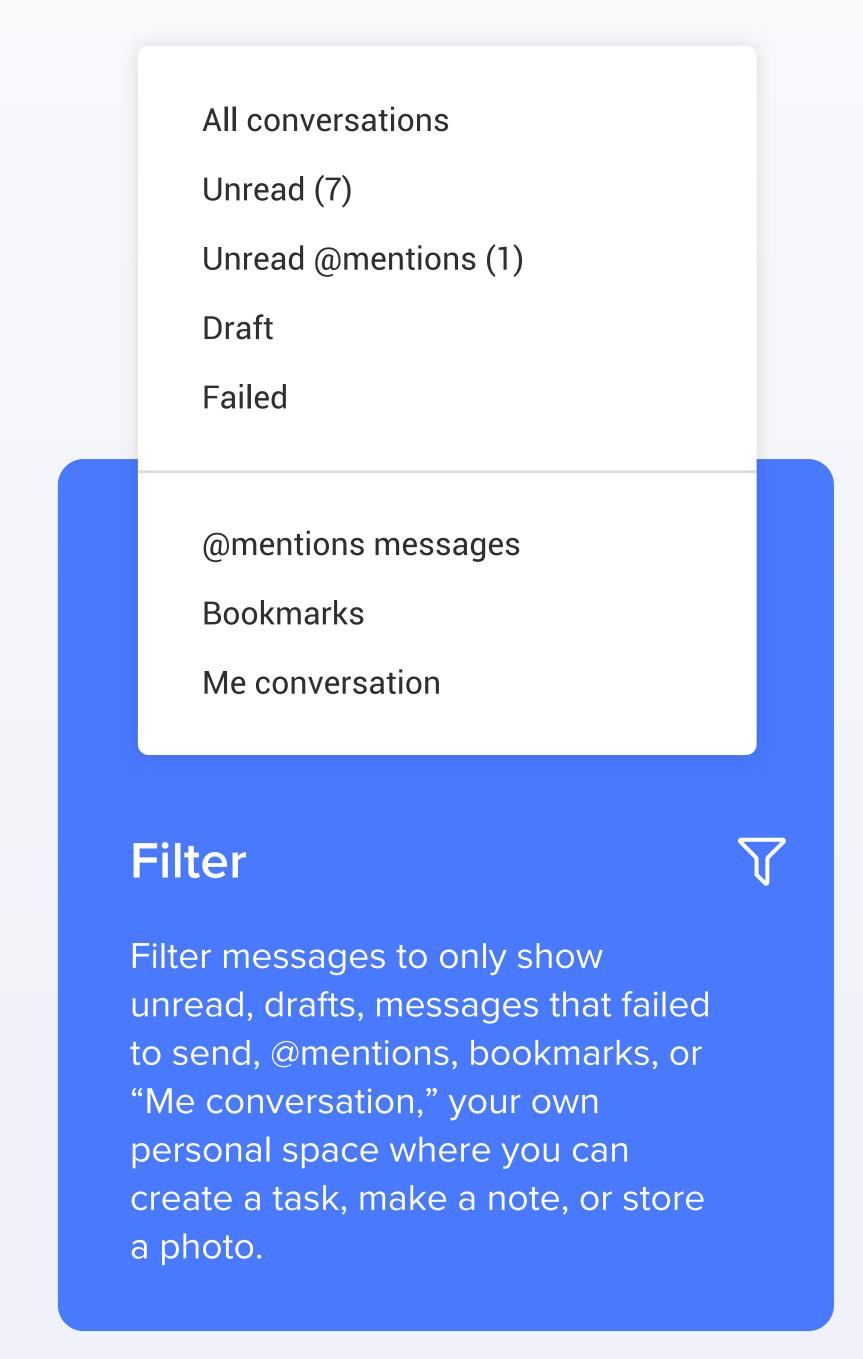

## Conversation pane

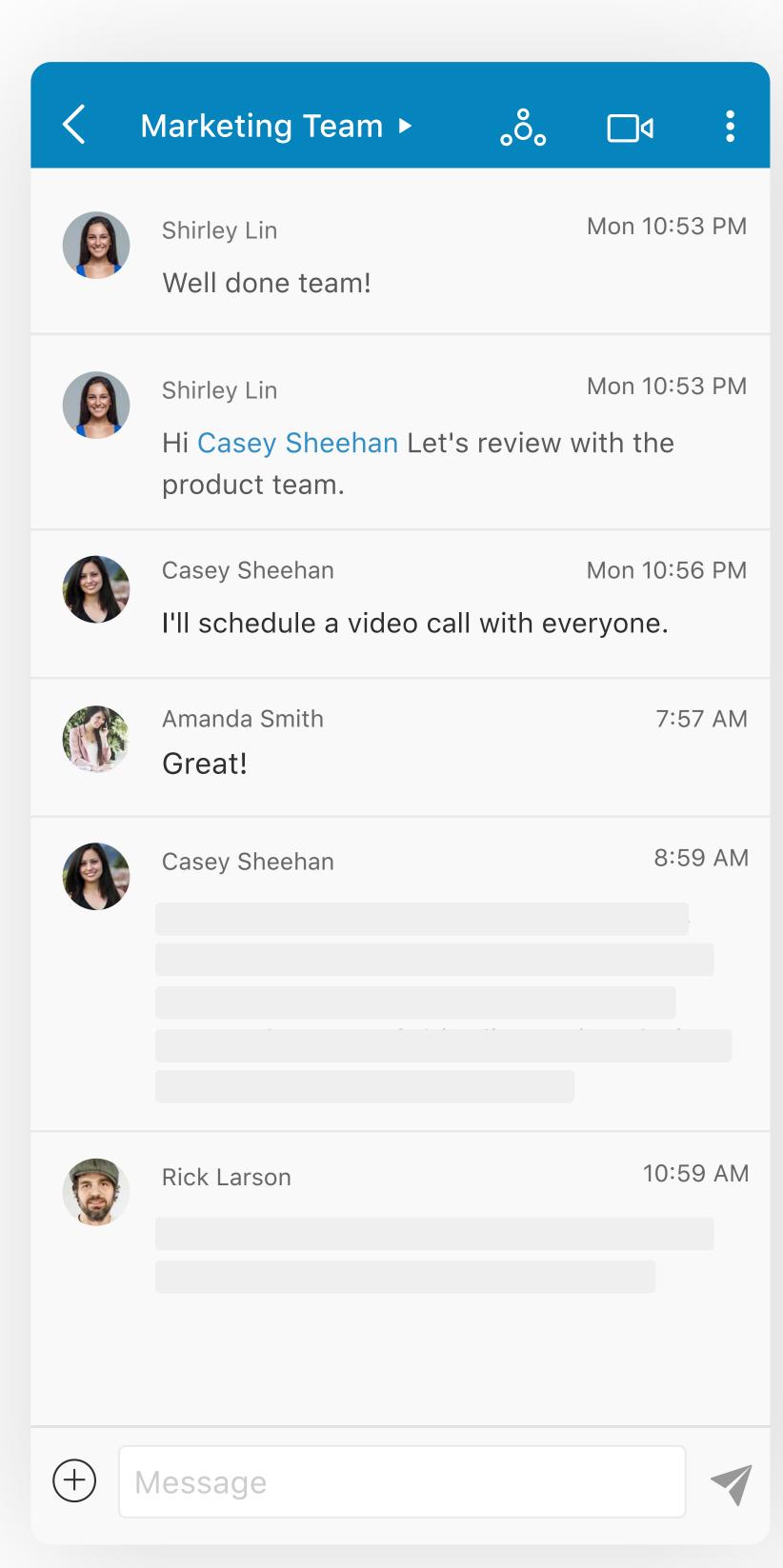

## Video

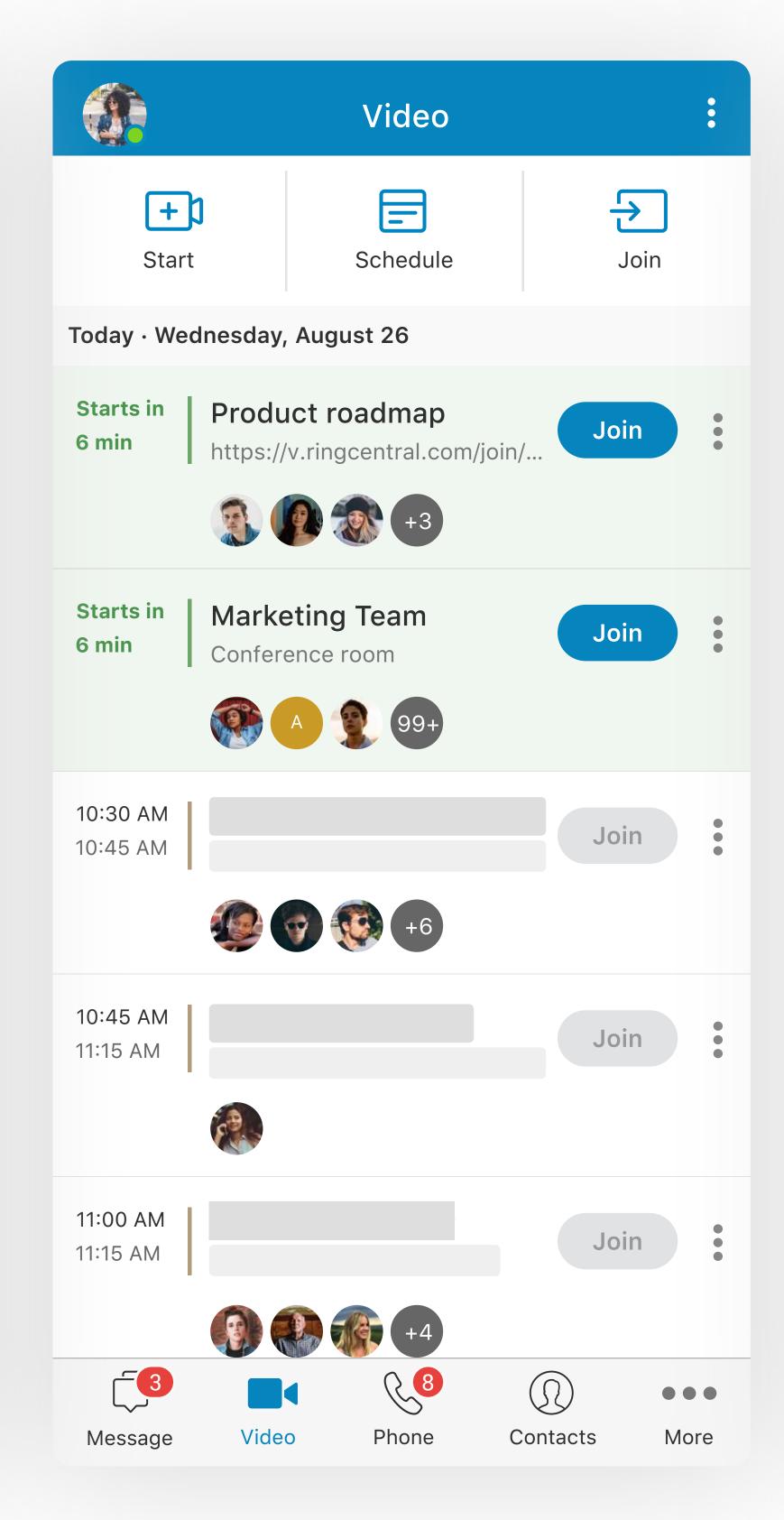

### Contacts

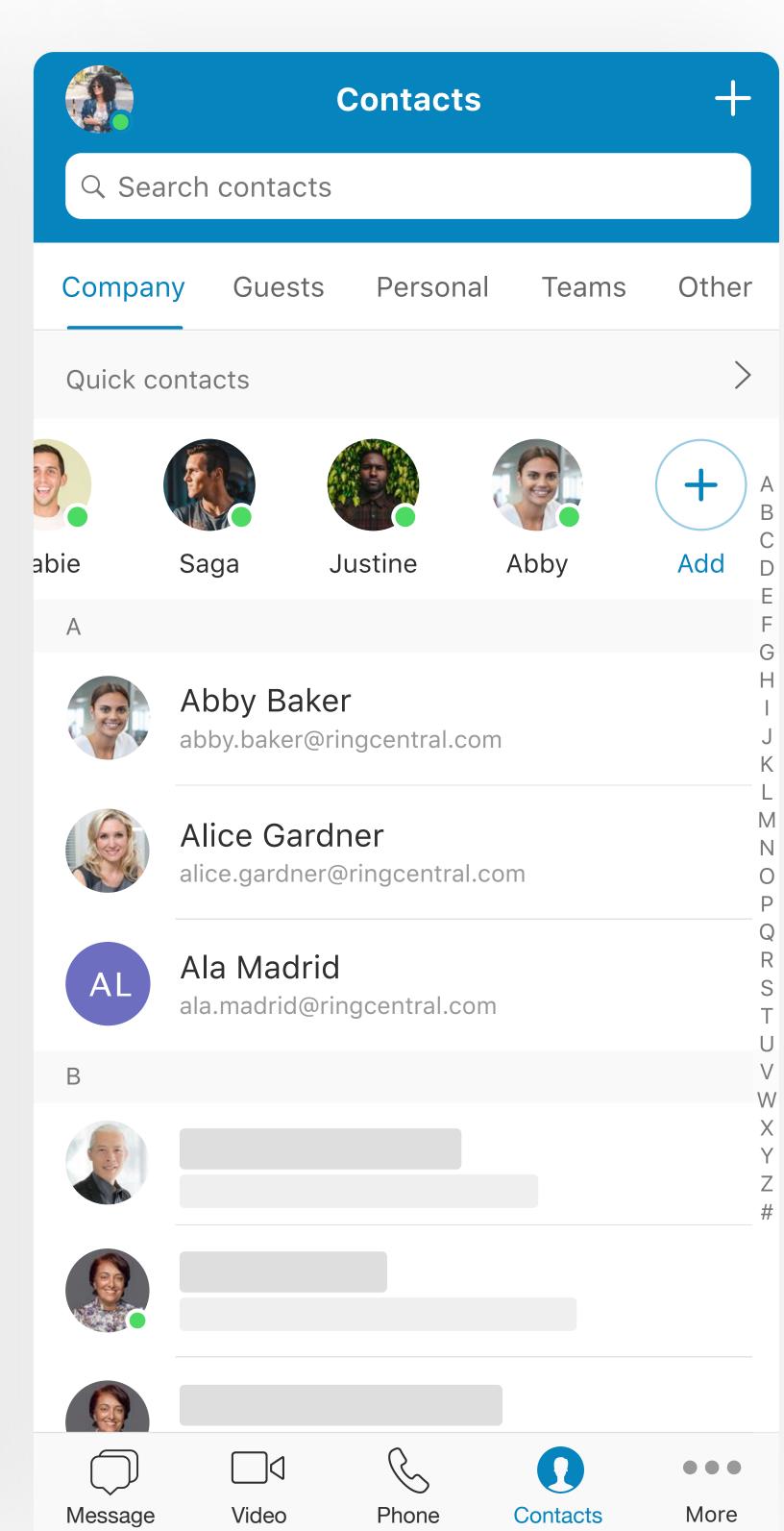

Tap into any direct message or team thread to bring up your conversation history. The top panel lets you view a contact's profile, start a call, and start a video chat.

Start, schedule, or join HD video meetings easily from your phone, perfect for when you're on the go.

Your contacts are conveniently broken into five groups: company colleagues, guests invited to the app, personal contacts, teams, or other.

## More

View pinned files, posts, tasks, events, notes, and links by team members in one convenient place.

## Message

Assign a new task, create a new event, start a new note, attach files and images, and share gifs in one tap.

## More

Access recent meetings and recordings, view video meeting settings, and send feedback.

## Search

No need to memorize a colleague's number. Search for a contact and call right from within the app.

## Add

Say goodbye to endless scrolling to find your favorite contact. Add them to your Quick Contacts list, so they are always at the top of the list.

# Menu/profile picture

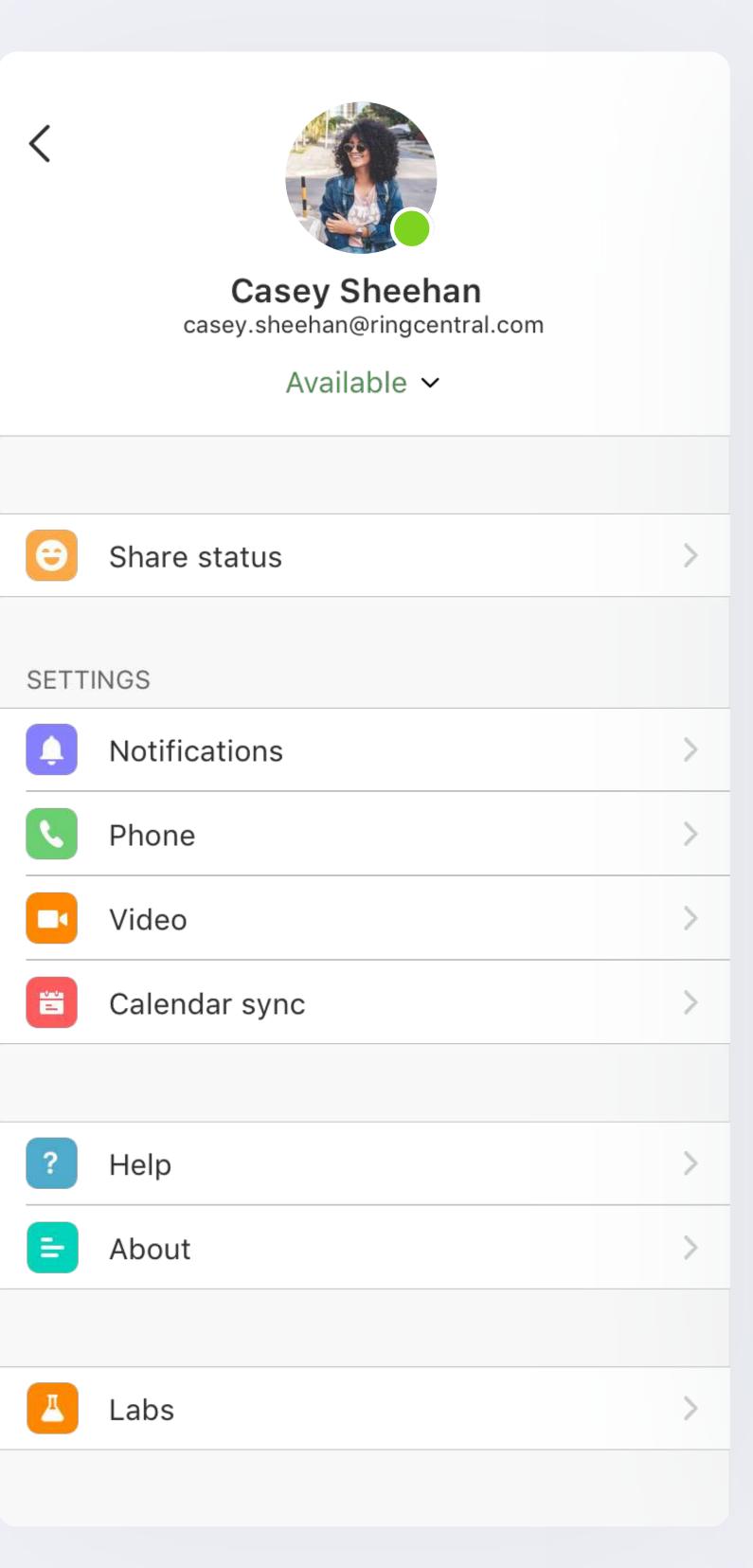

## Phone

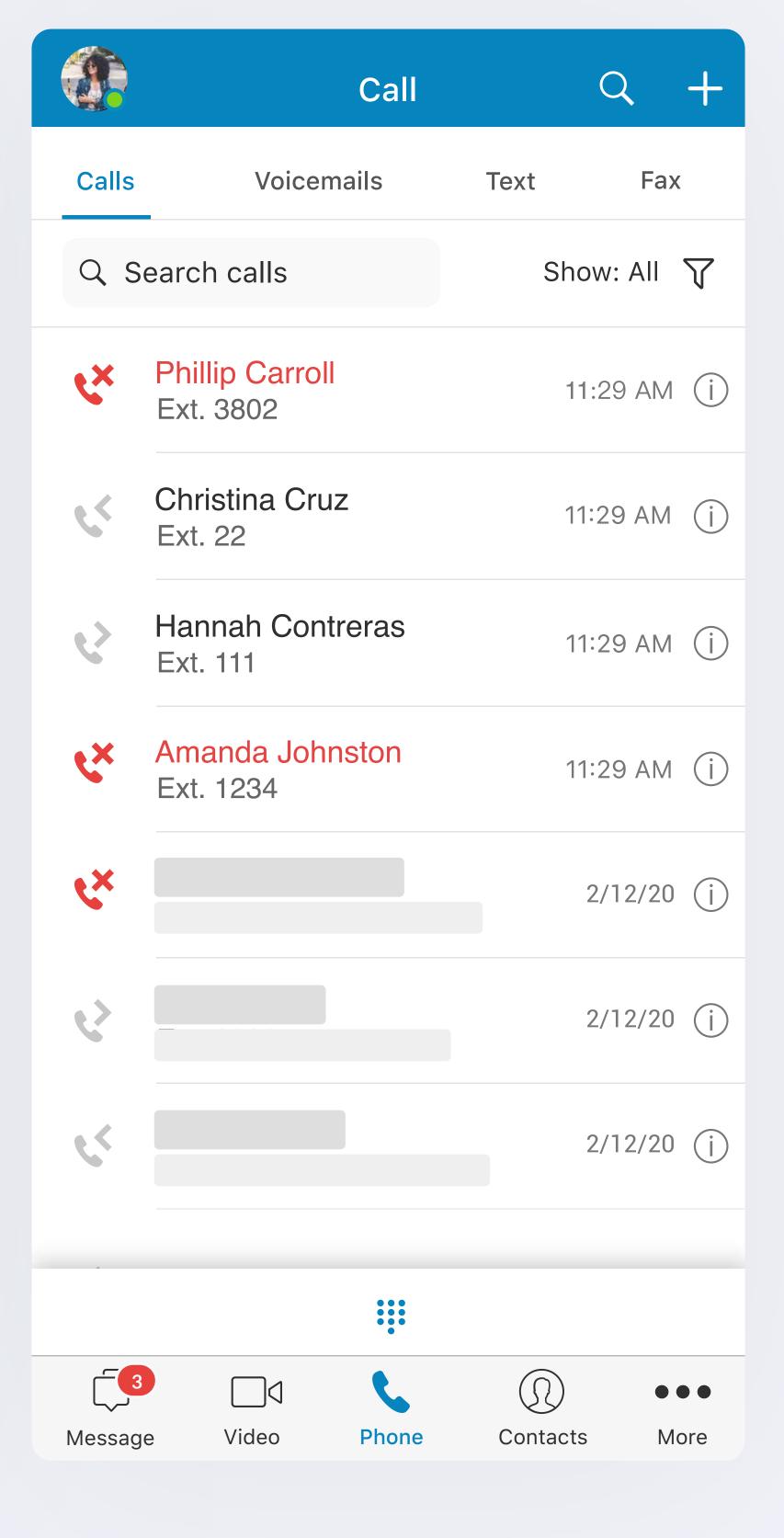

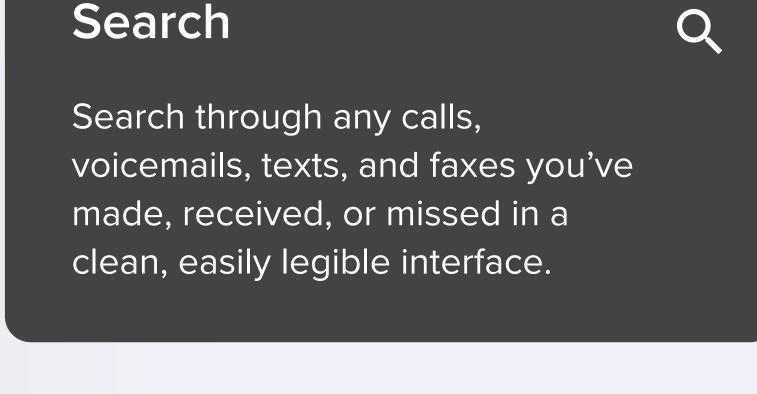

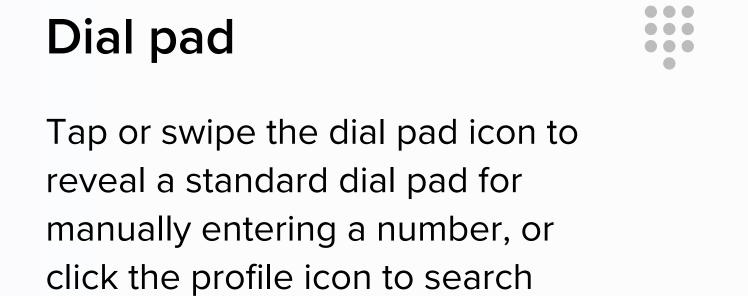

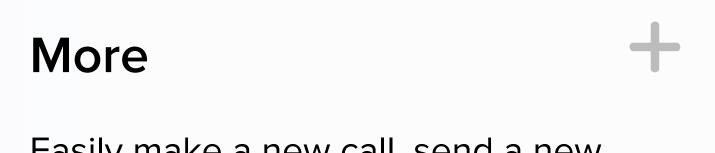

Easily make a new call, send a new text and fax, and set up a new conference.

through your contacts.

# **Status**Let your team know if you're available or busy,

or set your own custom message.

# Settings Access all t

Access all the usual settings like notifications and permissions, and find resources for any questions you may have or if you'd like to reach out to support.